**УТВЕРЖДАЮ** АО «НИИФИ» Руководитель ЦИ СИ Emil Фринцин  $x23$ Haywho.<br>
MCCREAGATERING 36636 Нииф

Комплекс телевизионного измерительного контроля

### КоТИК-АК

Методика поверки

ШФВИ.КоТИК-АК.000.00 МП

# Содержание

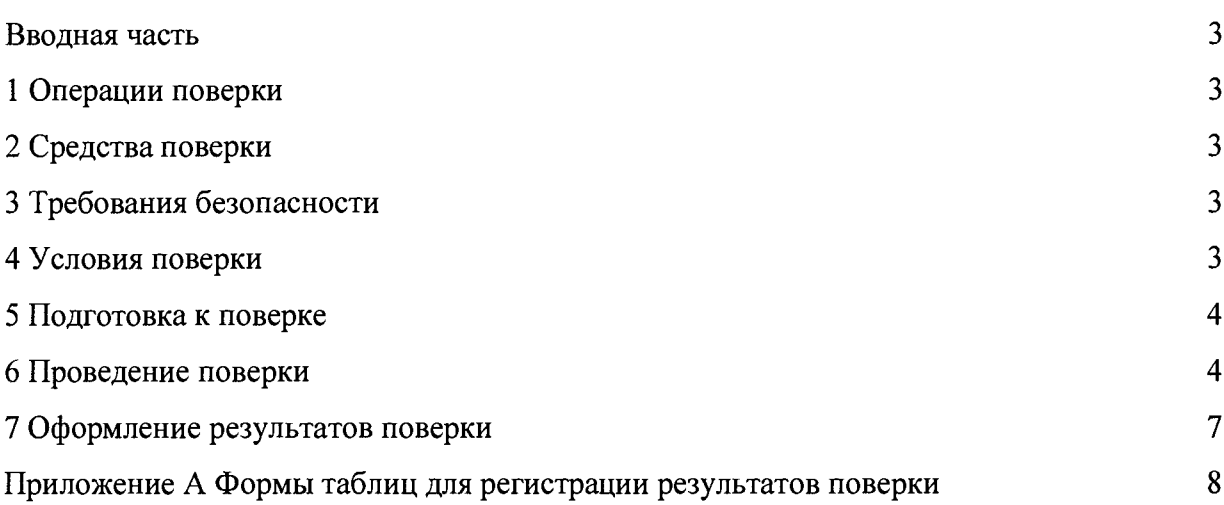

 $\sim$ 

 $\mathcal{A}$ 

#### Вволная часть

Настоящая методика поверки распространяется на комплекс телевизионного измерительного контроля КоТИК-АК (далее комплекс) и устанавливает методы и средства поверки. Межповерочный интервал 2 года.

#### 1 Операции поверки

1.1 При проведении поверки должны выполняться операции, указанные в таблице 1.

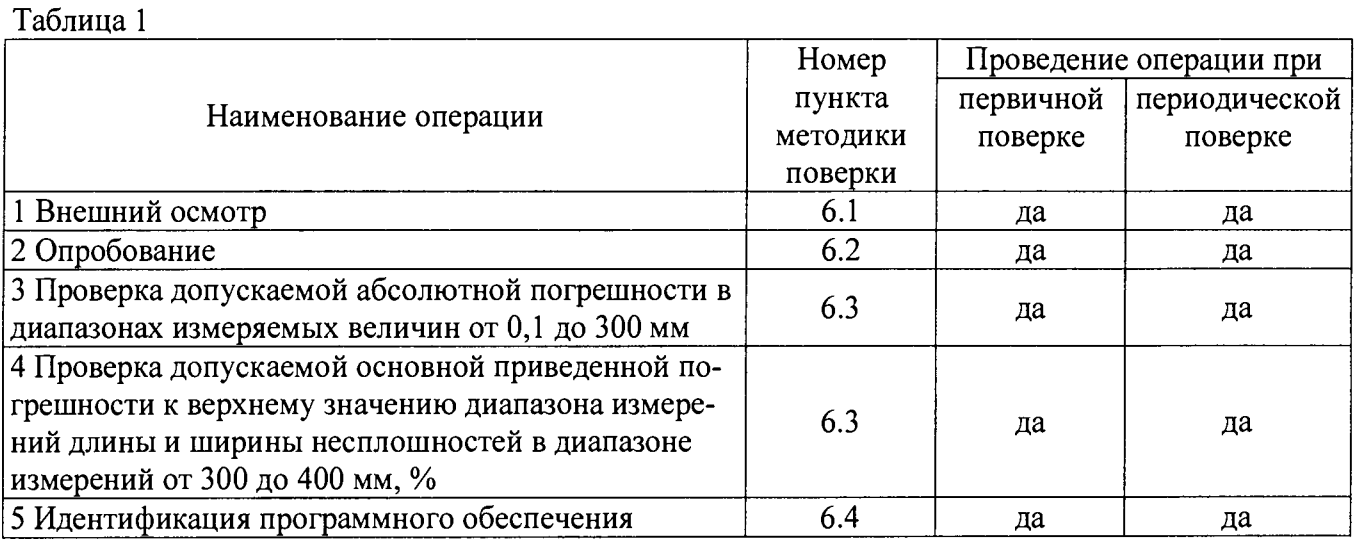

1.2 При получении отрицательного результата при проведении любой операции поверка прекращается.

#### 2 Средства поверки

2.1 При проведении поверки рекомендуется применять средства поверки, указанные в таблице 2.

#### Таблина 2

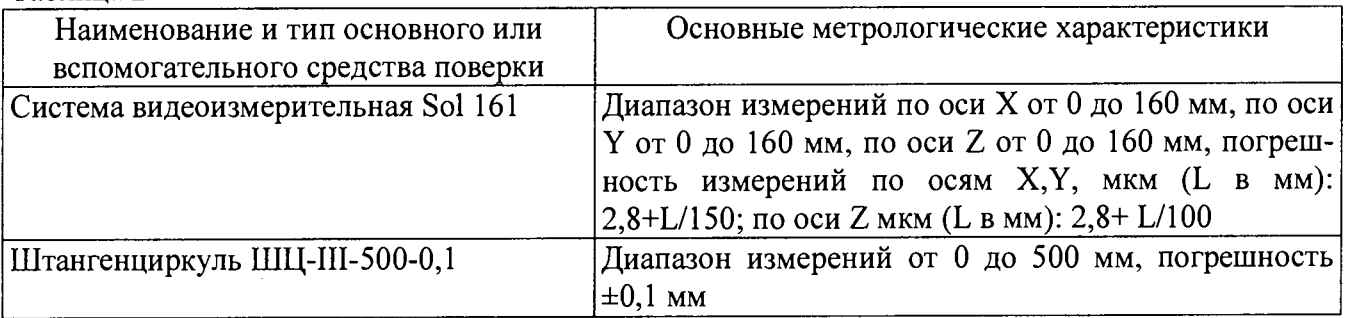

2.2 Допускается применение средств поверки, не приведенных в пункте 2.1, но обеспечивающих определение метрологических характеристик с требуемой точностью.

3 Требования безопасности

3.1 При проведении поверки необходимо соблюдать общие требования безопасности по ГОСТ 12.3.019-80 и требования на конкретное поверочное оборудование.

4 Условия поверки

4.1 Все операции при проведении поверки должны проводиться в нормальных климатических условиях:

- температура окружающего воздуха от 15 °С до 35 °С:

- относительная влажность воздуха от 45 % до 80 %;

- атмосферное давление от 86 до 106 кПа (от 645 до 795 мм рт. ст.)

Примечание - При температуре воздуха выше 30 °С относительная влажность воздуха не должна превышать 70 %.

5 Подготовка к поверке

5.1 Средства поверки должны иметь формуляры (паспорта) и соответствовать стандартам или техническим условиям на них.

5.2 Не допускается применять средства поверки, срок обязательных поверок которых истек.

5.3 В процессе поверки комплекса менять средства измерений не рекомендуется.

5.4 Порядок проведения поверки должен соответствовать порядку изложения операций в таблице 1.

#### 6 Проведение поверки

#### 6.1 Внешний осмотр

При внешнем осмотре устанавливают соответствие приборов следующим требованиям:

- на рабочих поверхностях приборов не должно быть царапин, забоин и других дефектов, влияющих на плавность перемещений его подвижных узлов;

- маркировка и комплектность должны соответствовать требованиям технической документации.

Результаты поверки признаются положительными, если выполняются все вышеперечисленные условия, а маркировка и комплектность соответствуют требованиям технической документации.

#### 6.2 Опробование

При опробовании проверить, чтобы взаимодействие подвижных частей приборов проходило плавно, без скачков и заеданий.

Приборы считаются поверенными в части опробования, если они удовлетворяют вышеперечисленным требованиям.

6.3 Проверка допускаемой абсолютной погрешности в диапазонах измеряемых величин от 0,1 до 300 мм и допускаемой основной приведенной погрешности к верхнему значению диапазона измерений длины и ширины несплошностей в диапазоне измерений св. 300 до 400 мм

6.3.1 Проведение измерений при поддержании постоянного расстояния

6.3.1.1 Измерить длину несплошности на тестовом образце с использованием системы видеоизмерительной Sol 161 (в диапазоне от 0,1 до 160 включ., мм) или штангенциркулем ШЦ-Ш-500-0,1 (в диапазоне св. 160 до 400 включ., мм). Тестовый образец с нанесенными на него контрольными несплошностями входит в комплект поставки. Габаритные размеры тестового образца –  $100$  мм $\times$   $100$  мм.

6.3.1.2 На заданном расстоянии, указанном в паспорте на комплекс КоТИК-АК, перед камерой помещается тестовый образец. Для контроля требуемого расстояния используется рулетка измерительная металлическая Р10УЗГ.

6.3.1.3 На видеокамере вращением объектива выставляется масштаб изображения. Масштаб выбирается таким образом, чтобы края кадра изображения совпадали с краями тестового образца.

6.3.1.4 С видеокамеры захватывается изображение тестового образца. По полученному изображению выполняется настройка измерительного тракта. Для этого в окне измерений следует перевести радиокнопку в положение «Calibration/ Калибровка». Далее для измерения длины несплошности от одного конца горизонтальной несплошности тестового образца до другого

нарисовать курсором линию, не отпуская правой клавиши мыши (рисунок 1). После этого в области настройки измерительного тракта окна измерений в поле «Both/ Обе декартовы координаты» задается реальная длина несплошности в пространстве объектов - 50 мм. Под линией курсора, используемой для настройки, при этом отображается «Ref./No» для того, чтобы оператор мог отслеживать, на какой линии он проводил настройку.

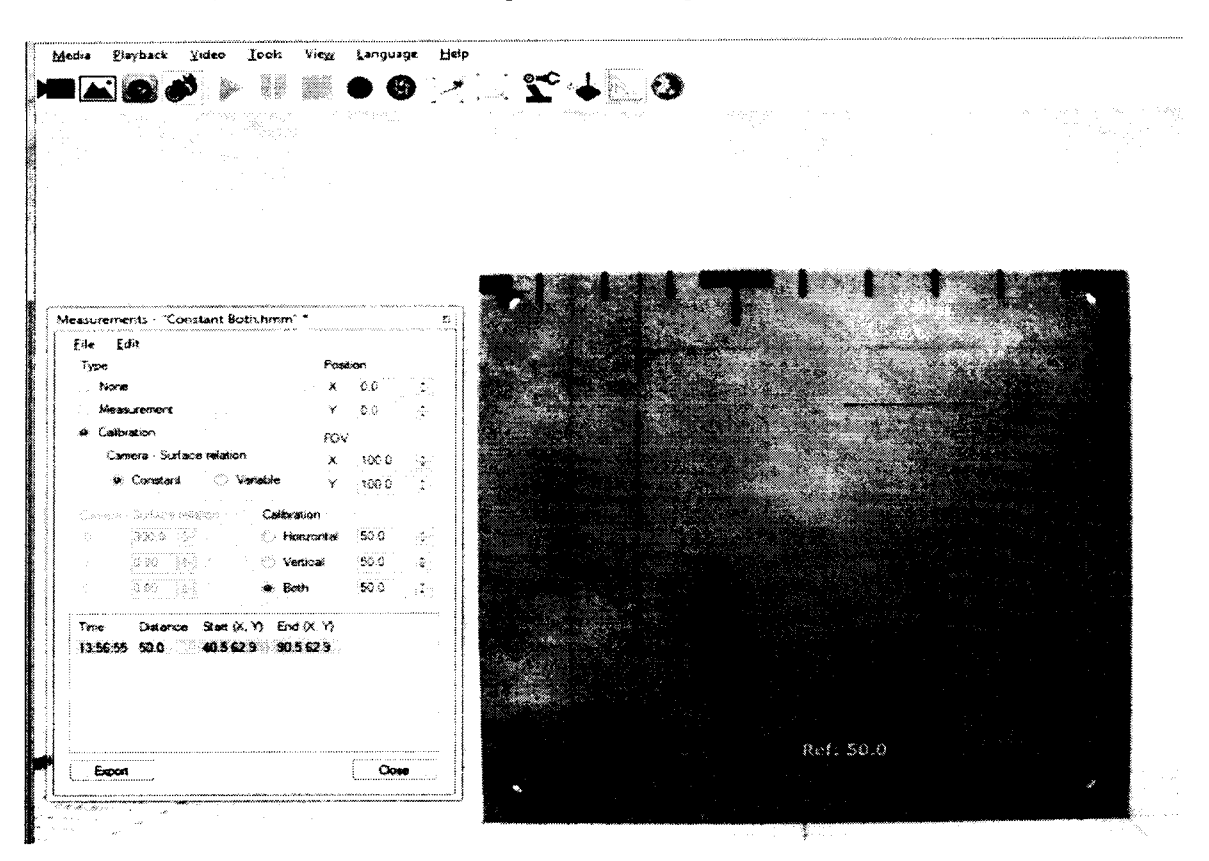

Рисунок 1 – Измерение горизонтальной несплошности тестового образца

6.3.1.5 По полученному изображению ПО определяет размер несплошности тестового образца с учетом масштабного коэффициента, заложенного в ПО для заданного расстояния между камерой и тестовым образцом. Произвести 5 измерений.

6.3.1.6 Допускаемую абсолютную погрешность рассчитать по формуле:

$$
\Delta = \left| \frac{1}{5} \sum_{i=1}^{5} L_{noi} - L_c \right|
$$

 $L_{\text{noi}}$  – длина несплошности, измеренная с помощью ПО, мм, где

L<sub>c</sub> - длина несплошности, измеренная с помощью системы видеоизмерительной ВКЛЮЧ.. штангенциркулем  $MM)$ или 161  $0,1$ до 160 Sol (B лиапазоне **OT** ШЦ-Ш-500-0,1 (в диапазоне св. 160 до 400 включ., мм), мм.

Результаты измерений записать в протокол.

6.3.1.7 Пределы допускаемой основной приведенной погрешности к верхнему значению диапазона измерений длины и ширины несплошностей в диапазоне измерений св. 300 до 400 мм рассчитать по формуле:

$$
\delta = \frac{\Delta}{L_{\text{max}}} \cdot 100\%
$$

6.3.1.8 Измерить несплошности на тестовом образце в соответствии с размерами таблицы 3.

6.3.1.9 Результаты признаются положительными, если полученные значения не превышают значений, указанных в таблице 3.

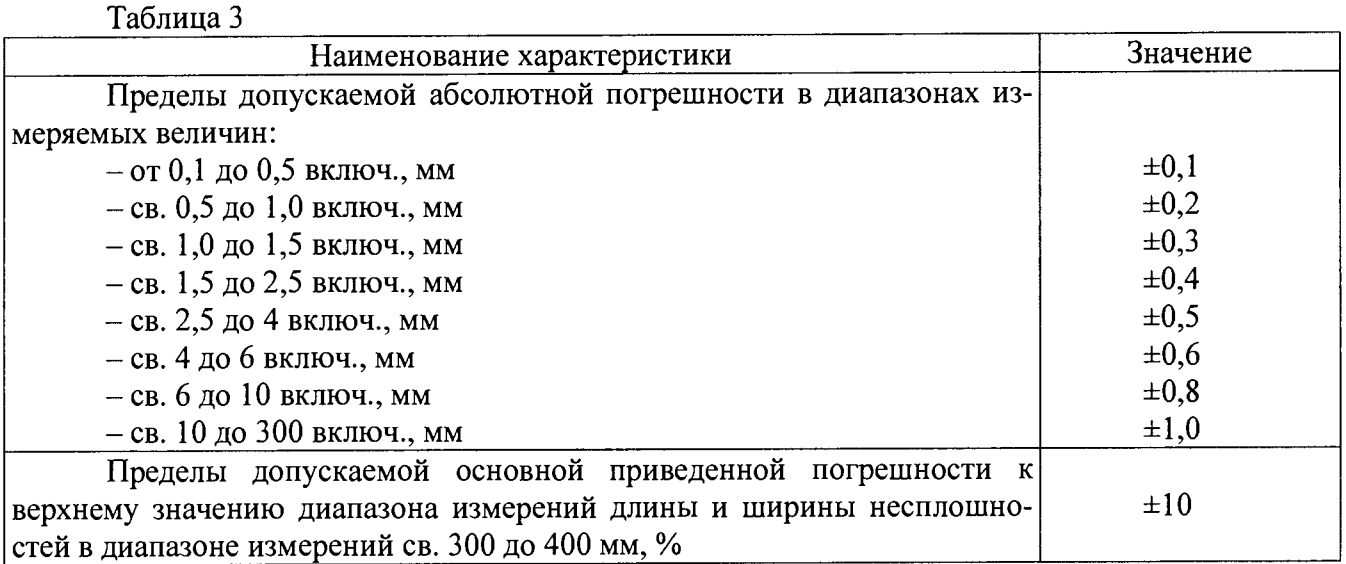

6.3.2 Проведение измерений при использовании лазерной подсветки

6.3.2.1 Измерить длину несплошности на тестовом образце с использованием системы видеоизмерительной Sol 161 (в диапазоне от 0,1 до 160 включ., мм) или штангенциркулем ШЦ-Ш-500-0,1 (в диапазоне св. 160 до 400 включ., мм).

6.3.2.2 Тестовый образец помещается перед камерой таким образом, чтобы на изображении были отображены лазерные линии, как показано на рисунке 2. Расстояние между центрами лазерных линий установлено в паспорте камеры.

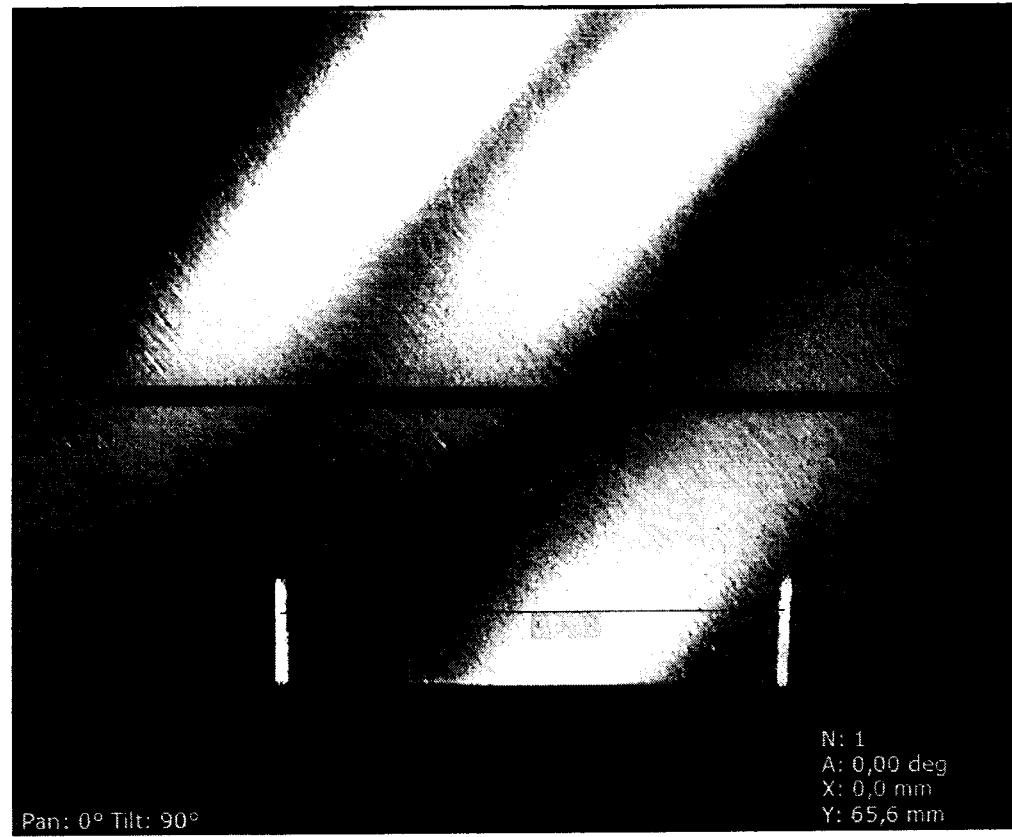

Рисунок 2 - Расстояние между лазерными линиями камеры

6.3.2.3 С видеокамеры захватывается изображение тестового образца. По полученному изображению выполняется настройка измерительного тракта. Для этого в окне измерений следует перевести радиокнопку в положение «Calibration/ Калибровка». Далее для измерения длины несплошности от одного конца горизонтальной несплошности тестового образца до другого нарисовать курсором линию, не отпуская правой клавиши мыши (рисунок 1). После этого в области настройки измерительного тракта окна измерений в поле «Both/ Обе декартовы коорди

наты» задается реальная длина несплошности в пространстве объектов - 50 мм. Под линией курсора, используемой для настройки, при этом отображается «Ref./№» для того, чтобы оператор мог отслеживать, на какой линии он проводил настройку.

6.3.2.4 По полученному изображению ПО определяет размер несплошности тестового образца с учетом масштабного коэффициента, заложенного в ПО для заданного расстояния между центрами лазерных линий. Произвести 5 измерений.

6.3.2.5 Допускаемую абсолютную погрешность рассчитать по формуле:

$$
\Delta = \left| \frac{1}{5} \sum_{i=1}^{5} L_{noi} - L_c \right|
$$

где L<sub>noi</sub> - длина несплошности, измеренная с помощью ПО, мм,

 $L_c$  - длина несплошности, измеренная с помощью системы видеоизмерительной Sol 161 (в диапазоне от 0,1 до 160 включ., мм) или штангенциркулем ШЦ-Ш-500-0,1 (в диапазоне св. 160 до 400 включ., мм), мм.

Результаты измерений записать в протокол.

6.3.2.6 Пределы допускаемой основной приведенной погрешности к верхнему значению диапазона измерений длины и ширины несплошностей в диапазоне измерений св. 300 до 400 мм рассчитать по формуле:

$$
\delta = \frac{\Delta}{L_{\text{max}}} \cdot 100\%
$$

6.3.2.7 Измерить несплошности на тестовом образце в соответствии с размерами таблицы 3.

6.3.2.8 Результаты признаются положительными, если полученные значения не превышают значений, указанных в таблице 3.

6.4 Идентификация программного обеспечения

Проверить идентификацию ПО по следующей методике:

- произвести запуск ПО;

- проверить наименование ПО и определить его версию после загрузки ПО. Сведения о наименовании ПО и номере версии ПО представлены на экране в течение одной секунды после включения.

Комплекс КоТИК-АК считается поверенным, если наименование ПО - HRID HDView, а версия  $-3.7.4$  и выше.

7 Оформление результатов поверки

7.1 Результаты поверки оформить в соответствии с Приказом Министерства промышленности и торговли РФ от 2 июля 2015 г. №1815 «Об утверждении Порядка проведения поверки средств измерений, требования к знаку поверки и содержанию свидетельства о поверки».

# Приложение А Формы таблиц для регистрации результатов поверки

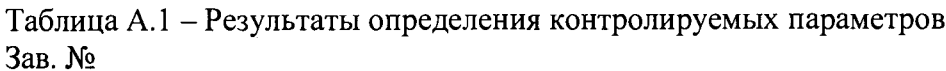

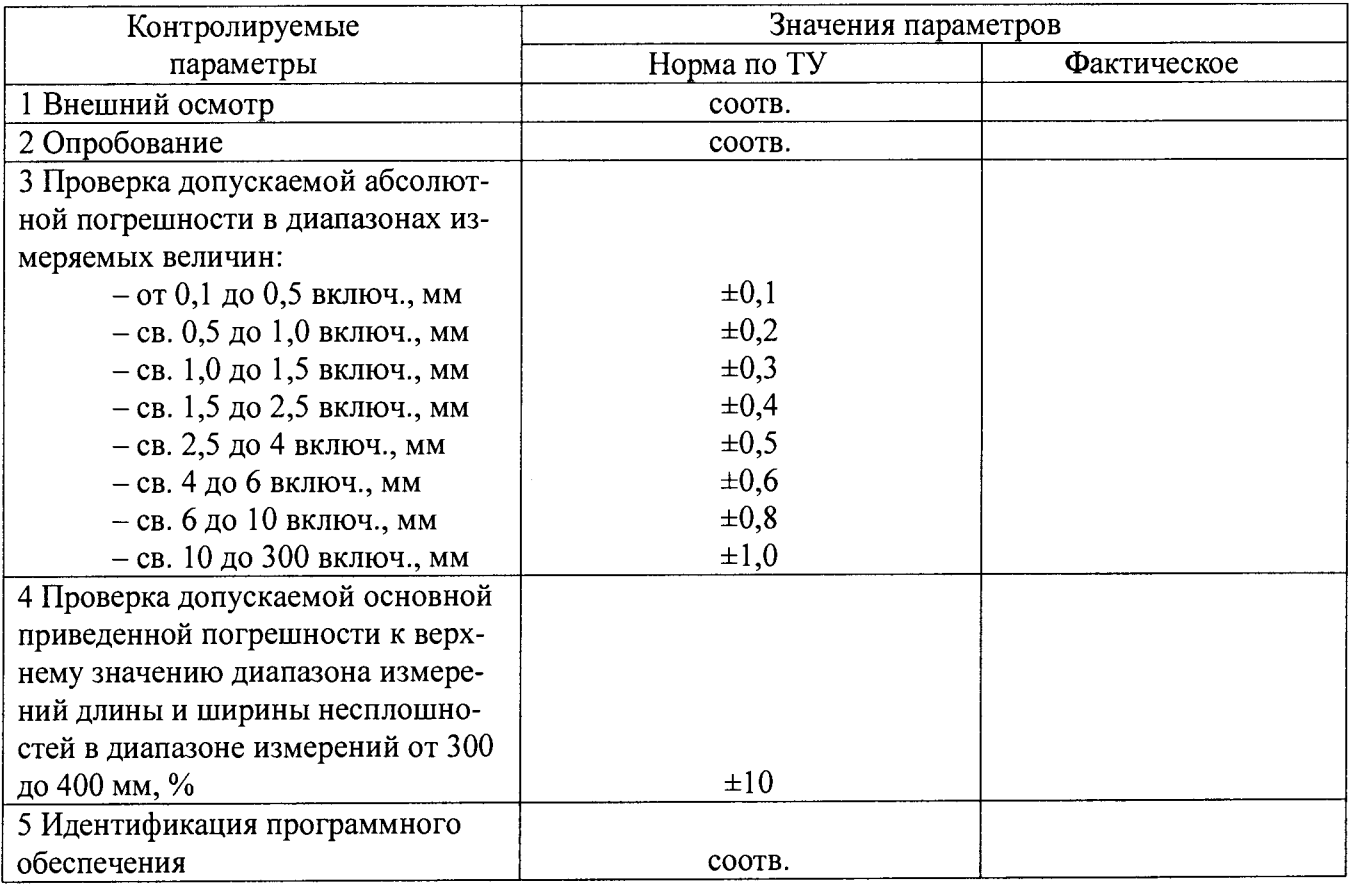

## Таблица А.2 - Результаты измерений линейных размеров несплошностей

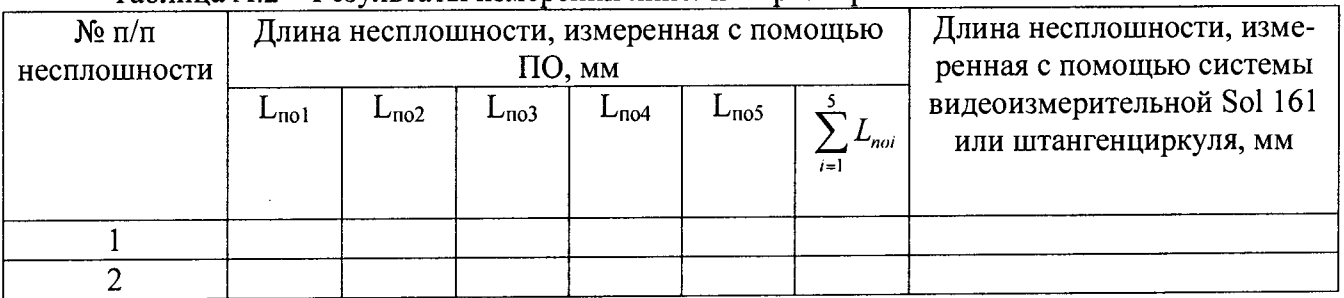